全國高職學生 106 年度專題暨創意製作競賽「專題組」

作品說明書

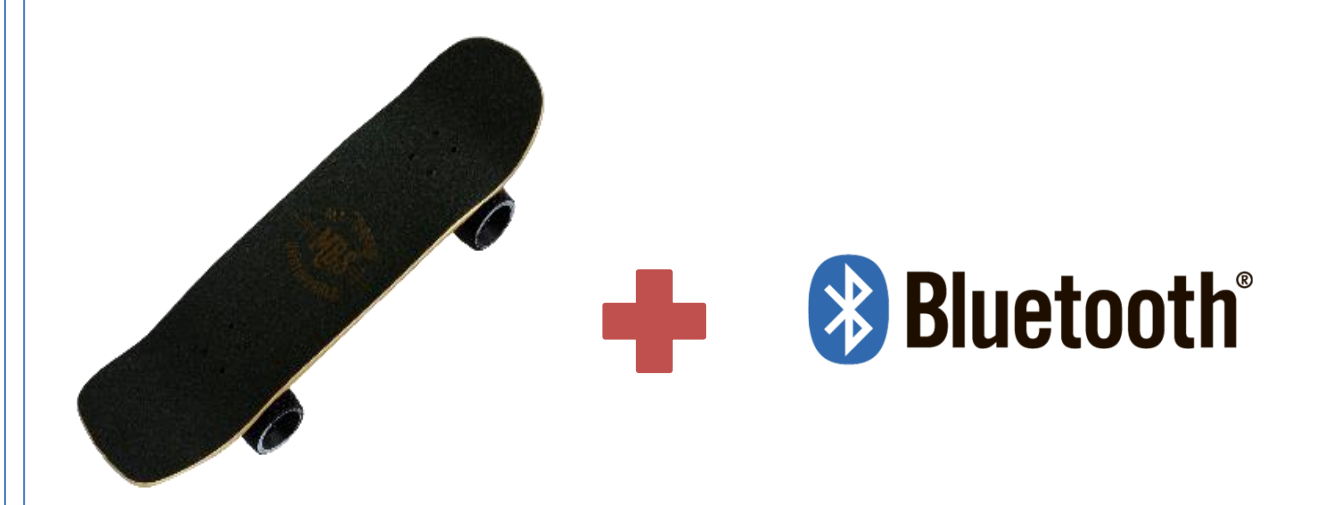

群別:電機與電子群

作品名稱:無線藍芽電動滑板

關鍵詞:滑板、藍芽、直流無刷馬達

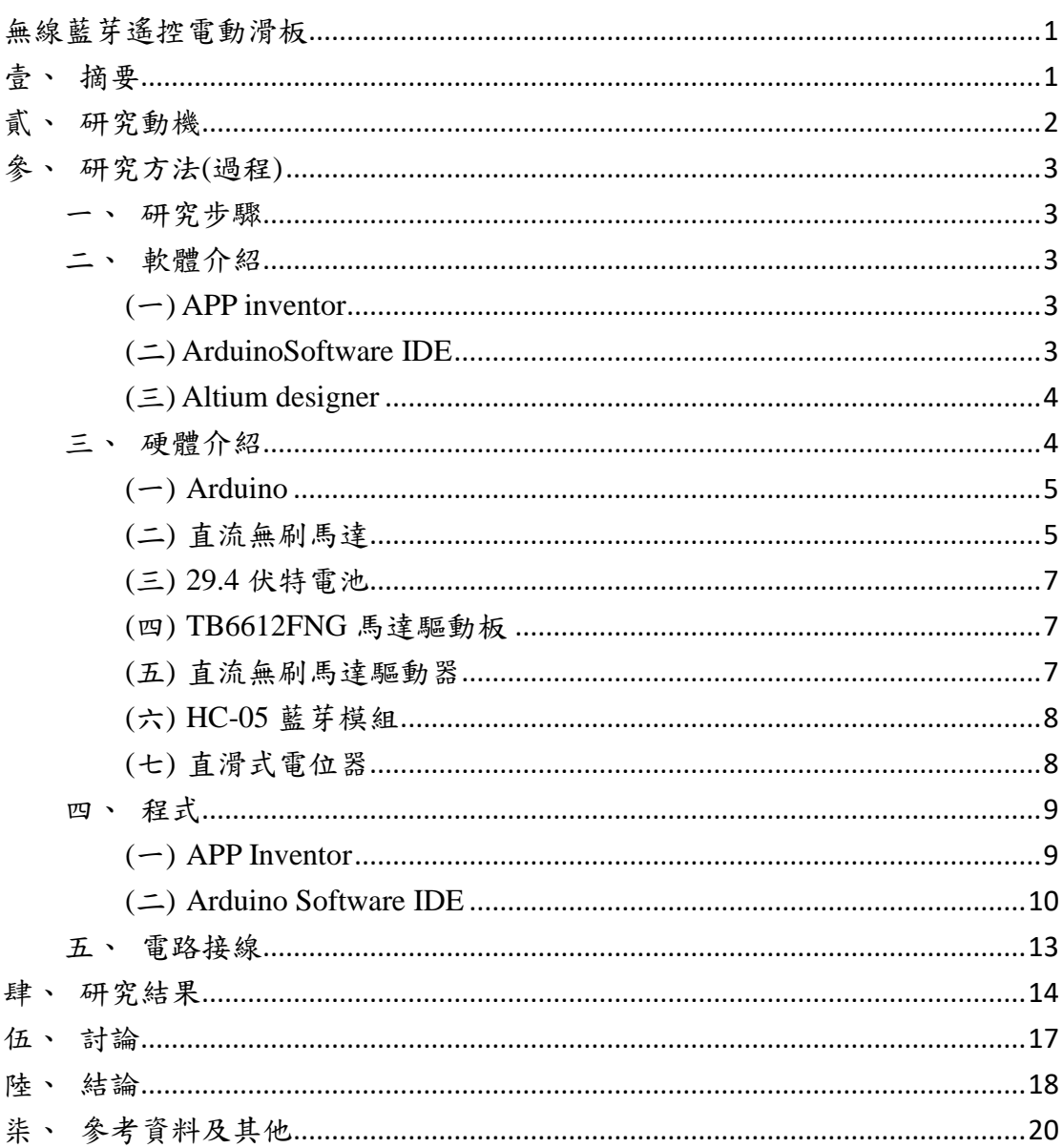

# 目錄

圖目錄

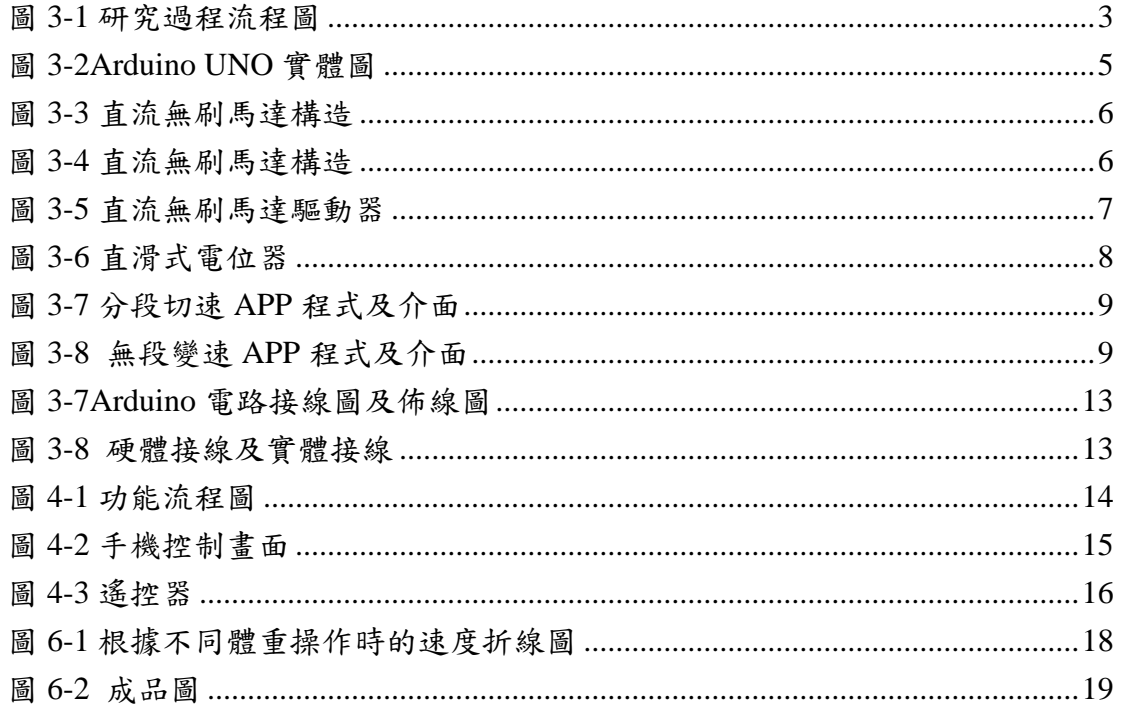

# 表目錄

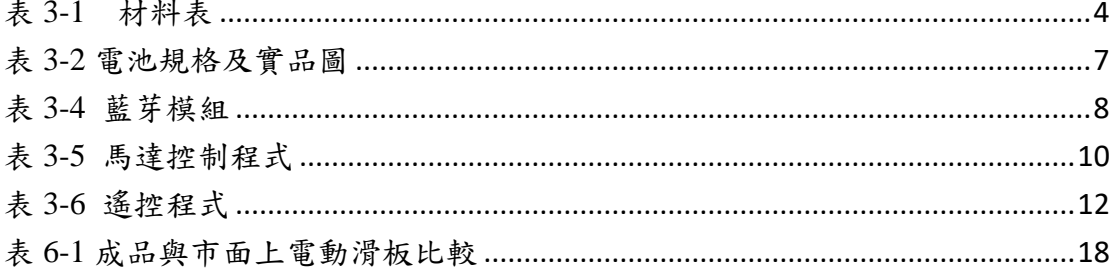

## 無線藍芽電動滑板

### <span id="page-4-1"></span><span id="page-4-0"></span>壹、摘要

於現代交通方式不勝枚舉,人們除了講求速度及安全外,也漸漸要求方便且 具特色的交通工具。為了這個目標我們決定將滑板加入馬達並利用藍芽去做控制, 來實現既方便又省力的目的。

本文一開始在講解我們的研究步驟,並分別介紹零件的功能及規格,其中也 有最常用的 Arduino 及藍芽模組的說明,包括如何接線等等的注意事項。軟體部 分介紹的是 APP 及 Arduino,這篇介紹中讀者可以學習到 APP 如何與藍芽做連 結,以及如何控制馬達的快慢,考慮到剛開始不知道如何下手的初學者,在最後 也附上了馬達及藍芽的接線圖,讓人既快速又有效率地完成這個作品。

<span id="page-5-0"></span>貳、研究動機

為了增加城市中移動的便利性,小型單人交通工具於近幾年開始發展,不需 要與汽車、公車、摩托車擠在大馬路上,而且十分環保,及很多優點於一身,是 未來交通發展的重心。

 解決了便利問題,智能平衡車卻出現了重大的安全危機。根據國外網站的報 導,平衡車的玩家有 38%留下永久傷害。當單人交通工具作為一項新型的科技開 始進入人們的生活,社會制度卻還來不及配合發展,也因此形成了平衡車的安全 爭議。

對於時速過快、使用者的平衡感不夠以及不擅操作所帶來的安全問題,我們 不希望完全以使用者的體感來控制,而是以搖桿去控制,再用 App 加以輔助, 希望能改善電動滑板的安全問題

我們所學的專業知識裡,其中有個單元是直流無刷馬達,相較之前學到的有 刷直流機的缺點,它沒有電刷磨損及噪音的問題,而且速度與轉矩有更大的控制 範圍,而電動滑板需要的正是噪音跟速度控制。付諸所學,將以前的知識實際操 作一遍。

<span id="page-6-1"></span><span id="page-6-0"></span>參、研究方法(過程)

一、研究步驟

研究過程如圖 3-1 所示:

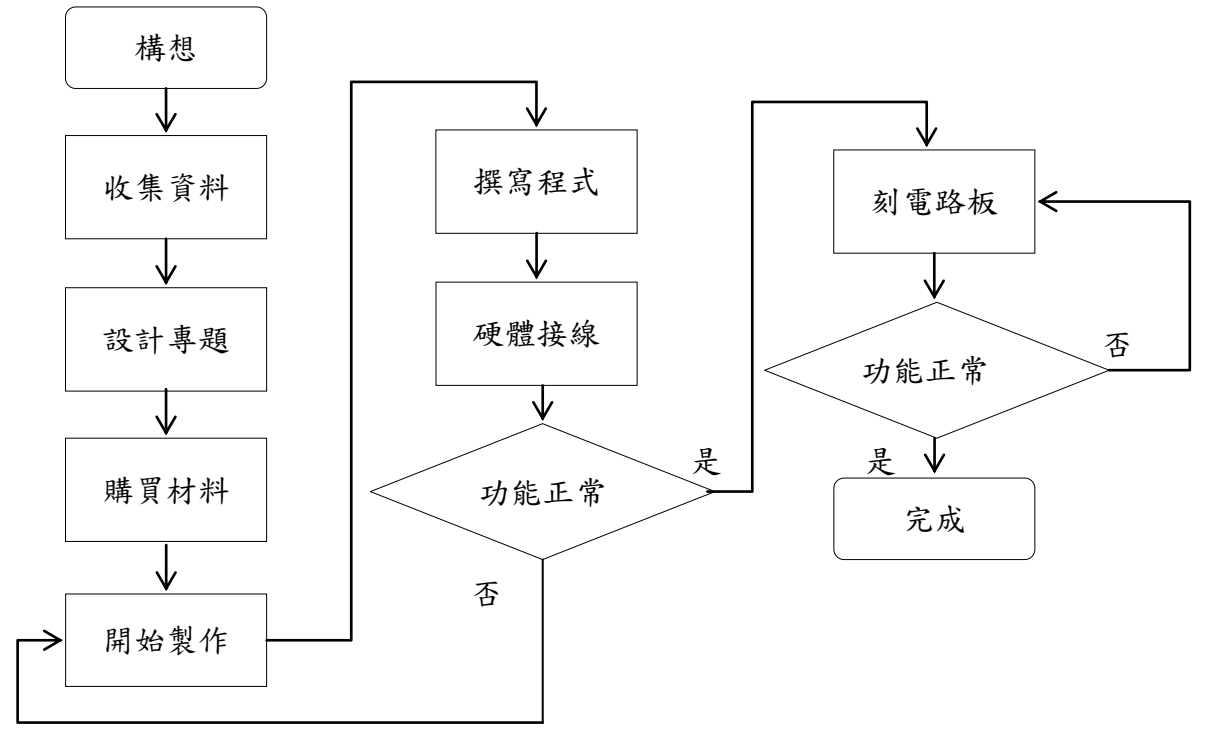

圖 3-1 研究過程流程圖

<span id="page-6-5"></span><span id="page-6-2"></span>二、軟體介紹

<span id="page-6-3"></span> $(-)$ APP inventor

網站上提供的免費軟體,特點在於容易編寫,可利用拖放圖塊創造 Android 作業系統的應用軟體。類似 Scratch 語言界面。

<span id="page-6-4"></span>(二)ArduinoSoftware IDE

它是被設計給不熟悉程式設計的人,使用的程式寫法和 C 語言相 似,並且提供了常見軟體函式庫。C 語言需要自己去定義然後寫很多副 程式來滿足動作需求,而 Arduino Software IDE 不需要,它只需要將寫 好的程式打出來並設定即可使用。

<span id="page-7-0"></span>(三)Altium designer

容易使用的電路板程式,僅需要將電路圖和元件設定好便可開始佈 線,把零件放在模擬板上即可自動佈線,不僅如此,它也可以進行 3D 零件模型模擬,進一步確認零件錯誤與否。

<span id="page-7-1"></span>三、硬體介紹

本專體所使用的材料如下(如表 3-1 所示)

<span id="page-7-2"></span>

| 品名                  | 數量 | 單價     | 運費    | 合計     |
|---------------------|----|--------|-------|--------|
| 單驅直流無刷馬達輪組          | 1  | 1400 元 | 60元   | 3810元  |
| 29.4V 鋰電池 LG 電芯+充電器 | 1  | 2000 元 |       |        |
| 電池和控制板一體的外盒         | 1  | 350 元  |       |        |
| 直流無刷馬達驅動器           | 1  | 590 元  | 60元   | 650 元  |
| TB6612FNG 馬達驅動板     | 1  | 56元    | 70元   | 126 元  |
| HC-05 藍牙模組          | 2  | 118元   | 60元   | 476 元  |
| 推桿式可變電阻             | 1  | 150 元  |       |        |
| Arduino UNO         | 1  | 180元   | 60元   | 420 元  |
| Arduino Micro       | 1  | 180 元  |       |        |
| 9V 電池               | 4  | 30元    | $0$ 元 | 120 元  |
| 合計                  |    |        |       | 5602 元 |

表 3-1 材料表

#### $(-)$  Arduino

<span id="page-8-0"></span>這是一款開放程式碼的開發平台,常應用在製作專案中。由於它簡化過的控制硬 體流程,可縮短專案設計的時間,花更多精力在建構創意。我們幾乎不需要了解 其內部硬體結構和暫存器設定,僅僅知道它的接腳作用即可如圖 3-2。Arduino 平台具有完整的電子周邊模組,例如感應器、控制器或其他輸出裝置,也可以獨 立運作成為一個可以跟軟體溝通的輸入裝置。。

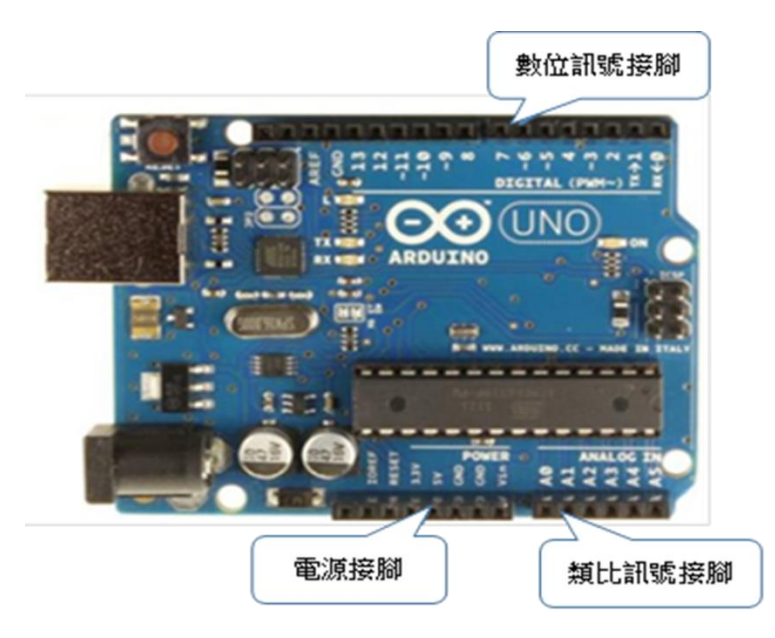

圖 3-2Arduino UNO 實體圖

<span id="page-8-2"></span><span id="page-8-1"></span>(二) 直流無刷馬達

直流無刷馬達的構造和一般直流馬達不同,如圖 3-3 所示,既沒有 「碳刷」也沒有「整流子」之類的機械性接點,而是使用由電晶體等電 子元件構成的電子迴路(驅動器迴路),透過電氣性的電流切換來使馬 達轉動。

有點像是交流三相馬達一樣,必需由三條線圈,依序送入正負電源, 及各相差60度角,一個循環共有6個步驟,所以又稱為六步方波,他 的主要驅動線路如下圖表示,A、B、C分別為馬達的三條電源線,由 至少 6 個 MOSFET 做成的開關,控制  $A \cdot B \cdot C$  一點何時要接到  $B_+$ , 何時要接到 B-,何時不導通,另外無感應式的無刷馬達,也靠 A、B、 C 一點的回饋,讓控制器知道目前轉子的向位,以送出讓馬達轉動的 相對應訊號。

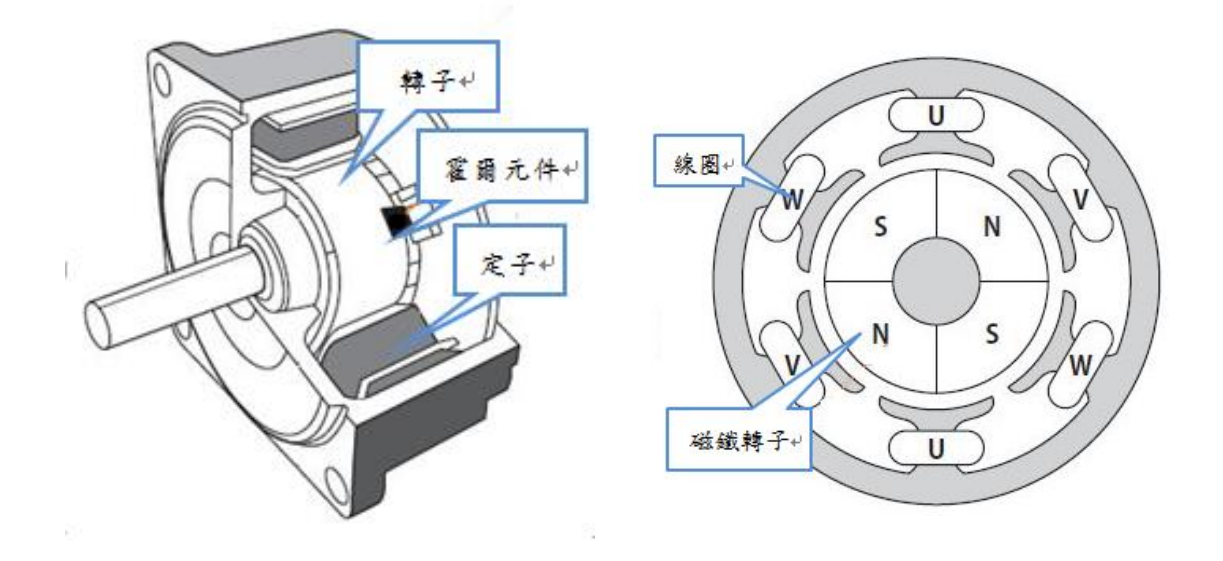

圖 3-3 直流無刷馬達構造

<span id="page-9-0"></span>Ū.

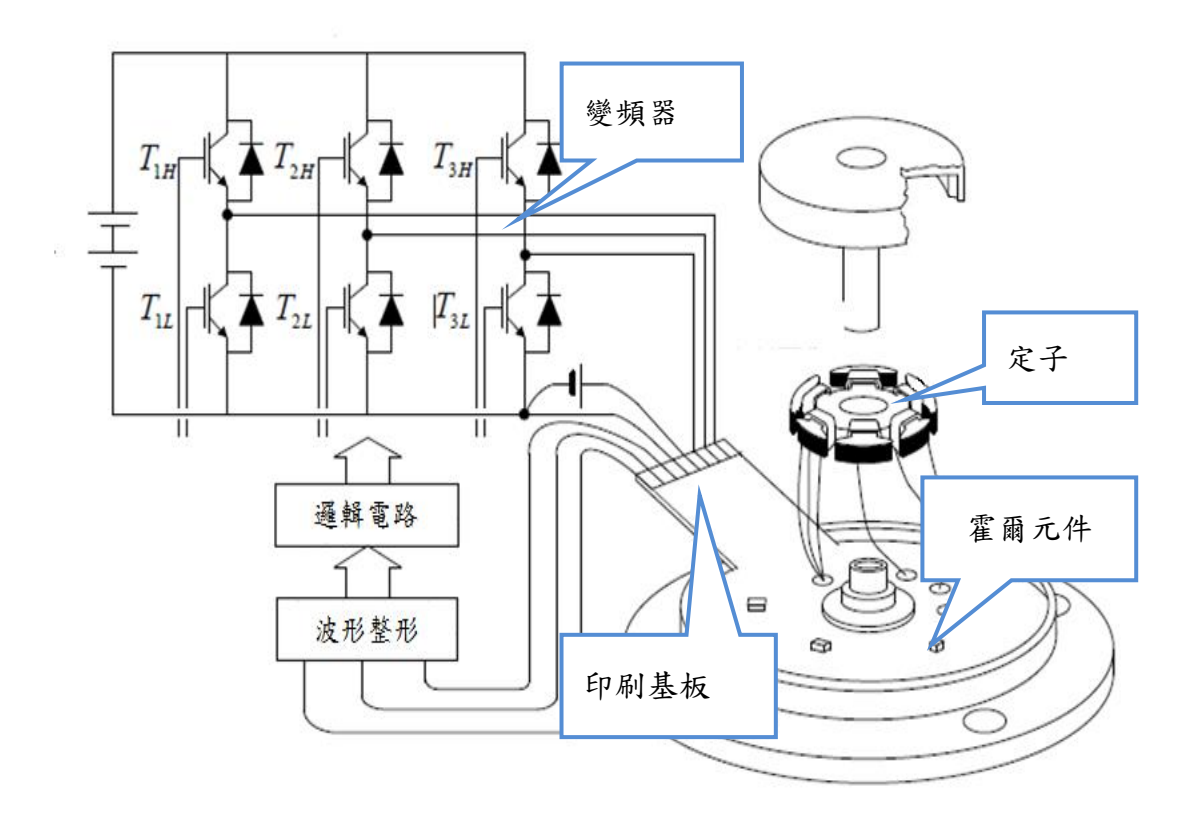

<span id="page-9-1"></span>圖 3-4 直流無刷馬達構造

<span id="page-10-0"></span>需供給足夠電力,於是選擇較大容量的電池,詳細資料如表 3-2。

<span id="page-10-4"></span>

| 標準電壓 | 25.2V    |            |
|------|----------|------------|
| 額定輸出 | 110.88Wh |            |
| 容量   | 4400mAh  | $\epsilon$ |

表 3-2 電池規格及實品圖

<span id="page-10-1"></span>(四) TB6612FNG 馬達驅動板

為了利用 Arduino 來控制馬達轉速,須利用驅動板來將 PWM 訊號 轉換為類比電壓輸出訊號供給無刷馬達。我們使用如表 3-3 所示的 TB6612FNG,它更優於 L298N。原因是我們所需要的電壓值並不是太 高,所以選擇使用 MOSFET 操作的 TB6612FNG 效率更高,驅動板規 格。

表 3-3 驅動板規格及實品

| 電源電壓   | 15V  |  |
|--------|------|--|
| 輸出電流   | 1А   |  |
| 最大輸出電流 | 3.2A |  |

<span id="page-10-2"></span>(五) 直流無刷馬達驅動器

<span id="page-10-3"></span>透過內部電路可輸出 6 步方波控制直流無刷馬達轉動速度。

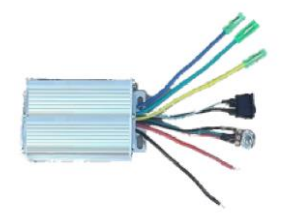

圖 3-5 直流無刷馬達驅動器

<span id="page-11-0"></span>(六) HC-05 藍芽模組

HC-05 藍芽模組有 6 隻接腳,我們主要用到的接腳分別為 VCC、 GND、TXD、RXD。如表 3-4 所示。

<span id="page-11-3"></span> $1$  VCC(正電源) 2 GND(接地) 3 TXD(傳送端)

表 3-4 藍芽模組

(七) 直滑式電位器

<span id="page-11-1"></span>4 RXD(接收端)

直滑式電位器最大電阻值為 10K 歐姆,將控制桿從一端滑到另一 端,電位器兩端的電壓值將在 0 到 VCC 間變化。如圖 3-6 所示:

4)

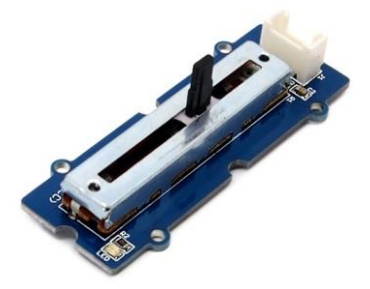

<span id="page-11-2"></span>圖 3-6 直滑式電位器

<span id="page-12-1"></span><span id="page-12-0"></span>四、程式

 $(-)$  APP Inventor

起初我們使用分段變速的方式控制滑板,但我們發現在切換的瞬間 滑板會震動且會影響使用者的平衡,於是最後改成滑桿式控速,便解決 此問題。

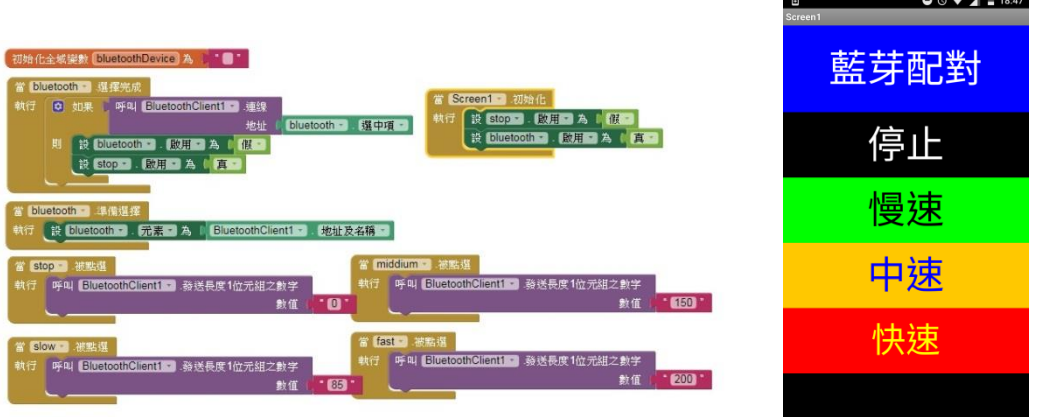

圖 3-7 分段切速 APP 程式及介面

<span id="page-12-2"></span>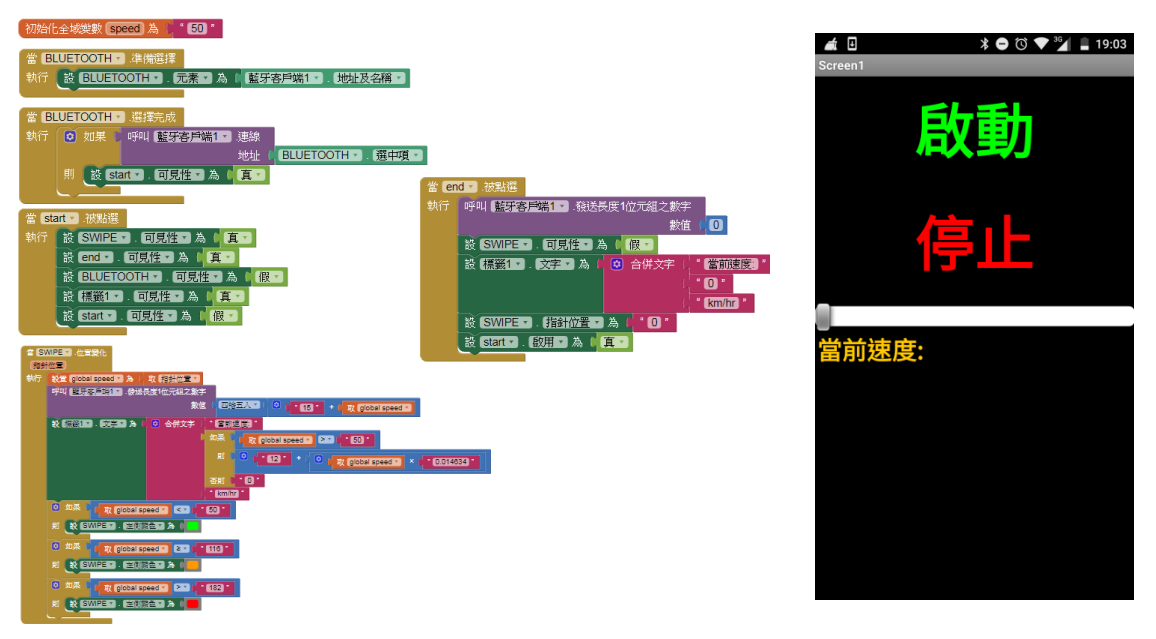

<span id="page-12-3"></span>圖 3-8 無段變速 APP 程式及介面

<span id="page-13-0"></span>(二) Arduino Software IDE

表 3-5 為控制直流無刷馬達的程式,表 3-6 為遙控器的程式。

#### 表 3-5 馬達控制程式

```
#include \leqSoftwareSerial h>//-----------藍芽接收
SoftwareSerial BT(8,9);
char buffer [100];
unsigned char cControlByte;
//------------ PWM 控制輸出
int dir1PinA = 13; // Arduino pin13 方向設定
int dir2PinA = 12; // Arduino pin12 方向設定
intspeedPinA = 10; // Arduino pin10 PWM
intPWMout = 0;
intdir = 1;
void setup()
{
Serial.begin(9600);
BT.begin(9600);
cControlByte = 0;pinMode(dir1PinA, OUTPUT);
pinMode(dir2PinA, OUTPUT);
pinMode(speedPinA, OUTPUT);
PWMout = 0;//初始化速度
dir = 1;//初始化方向
if ( dir == 1 ) { //正轉
digitalWrite(dir1PinA, HIGH);
digitalWrite(dir2PinA, LOW);
}
}
//=====================
void loop()
{
```

```
if(BT.available()){
cControlByte = (unsigned char)BT.read;
PWMout = cControlByte;
//sprintf(buffer,"cControlByte=%d PWMout=%d", cControlByte, 
PWMout);
//Serial.println(buffer);
if ( dir == 1 ) { //正轉
digitalWrite(dir1PinA, HIGH);
digitalWrite(dir2PinA, LOW);
//156~180
if (PWMout < 50) {
PWMout = 0;
} else if ( PWMout>= 50 ) {
PWMout = map(PWMout,50,255,189,235);
}
analogWrite( speedPinA, PWMout);
sprintf(buffer,"cControlByte=%d PWMout=%d", cControlByte, 
PWMout);
Serial.println(buffer);
}
}
}
```

```
#include <SoftwareSerial.h>
int \text{xpotPin} = 0;
intxval = 0;char buffer [100];
SoftwareSerial BT(8,9);
unsigned char cControlByte;
void setup()
{
Serial.begin(9600);
   //Serial1.begin(9600);
BT.begin(9600);
}
//=====================
void loop()
{
xval = analogRead(xpotPin);
cControlByte = (unsigned char)map(xval,0,1023,0,255);
sprintf(buffer,"X=%d cControlByte=%d",xval, cControlByte);
Serial.println(buffer);
   //Serial1.println(buffer);
BT.write(cControlByte);
   delay(200);
}
```
<span id="page-16-0"></span>五、電路接線

由於我們頇將電路板在滑板下方,空間相當有限,因此我們將 Arduino 板需要的部分留著,重新刻一塊新的電路以縮小面積。

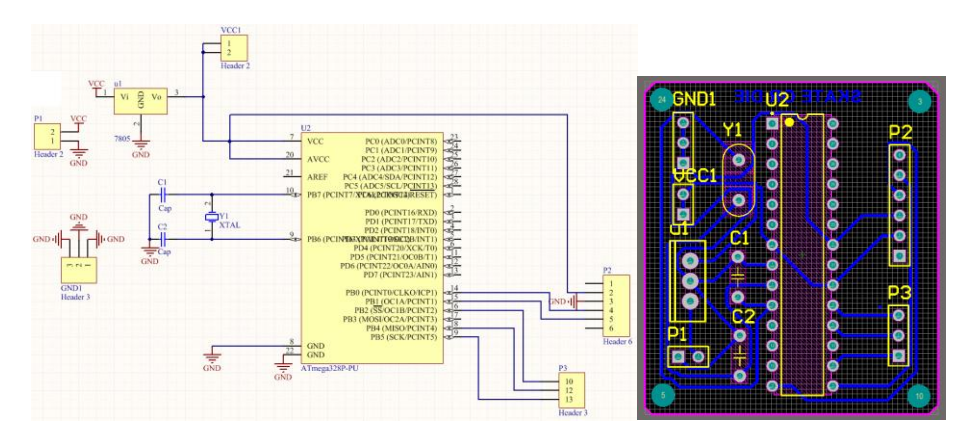

圖 3-7Arduino 電路接線圖及佈線圖

<span id="page-16-2"></span><span id="page-16-1"></span>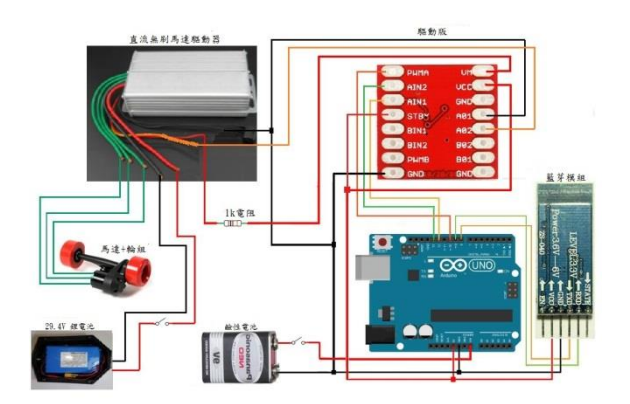

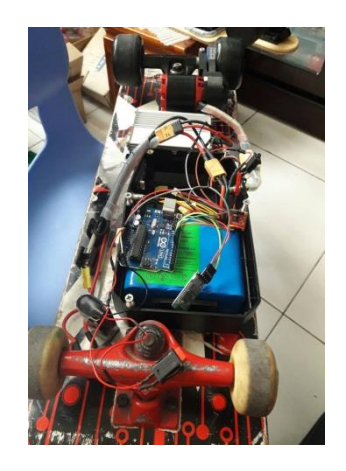

圖 3-8 硬體接線及實體接線

<span id="page-17-0"></span>經過多次研究後,我們能夠成功使用遙控器或是手機控制滑板速度,以下是 我們專題的功能介紹及流程圖。

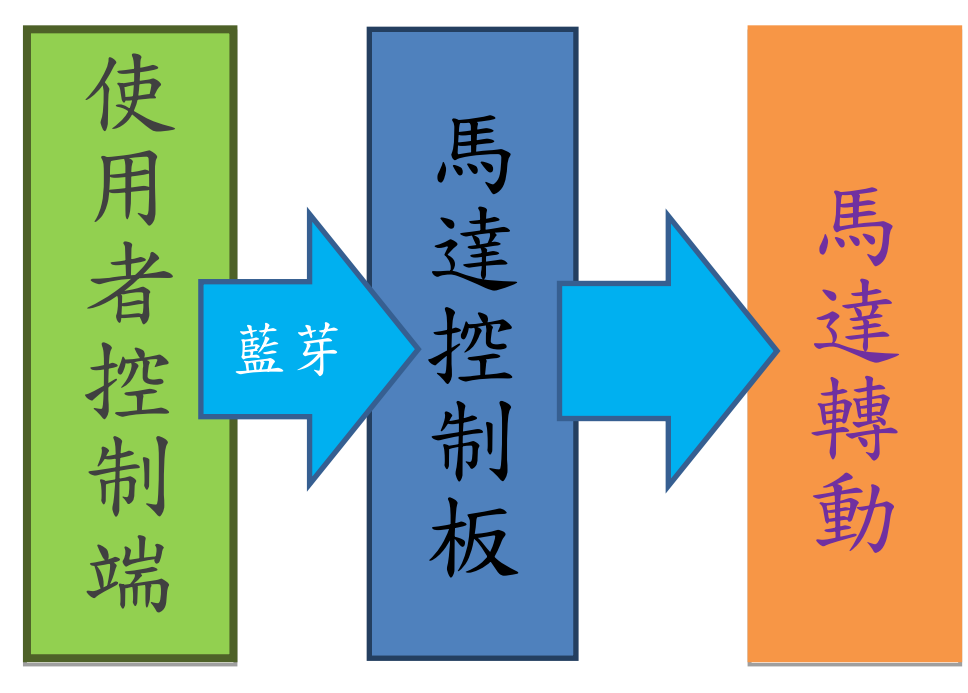

圖 4-1 功能流程圖

<span id="page-17-1"></span>一、開機初始狀態

(一) 滑板底部控制板 LED 燈閃爍

(二) 連線後停止閃爍,常亮

二、開始控速

(一)手機控制

1.打開馬達及控制板電源

2.手機開啓藍牙後進入 app 點選滑板連線進行配對

3.站穩踏板

4.按下啟動後出現滑桿

5.調速後滑桿下方會出現當前速度且滑桿顏色隨速度產生變化

6. 按下停止後滑桿復歸,速度歸 0

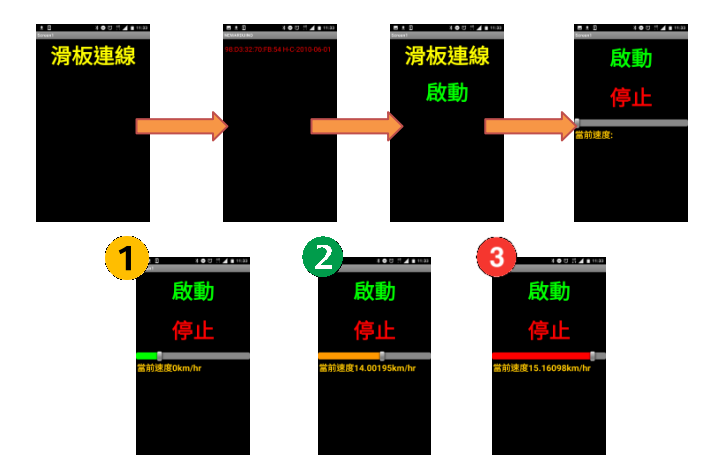

<span id="page-18-0"></span>圖 4-2 手機控制畫面

(二)遙控器控制

- 1.打開馬達及控制板電源
- 2.站穩踏板
- 3.使遙控器連線至滑板後即可開始調整滑桿位置加速 4.將滑桿回歸原位即停止

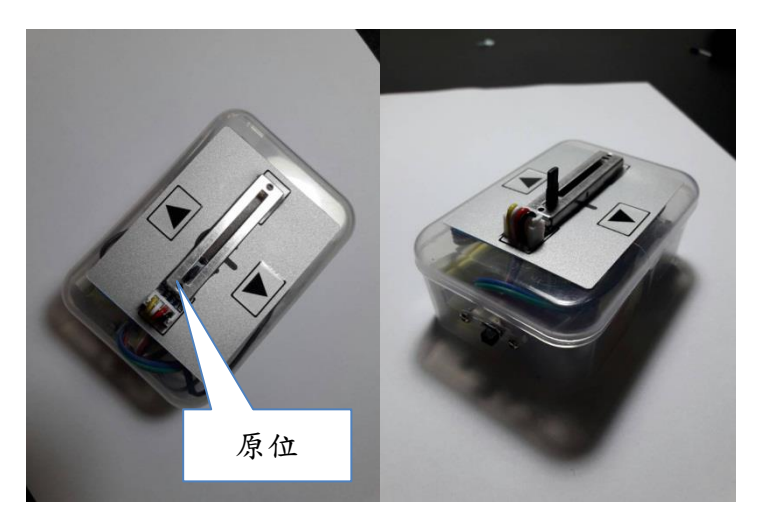

<span id="page-19-0"></span>圖 4-3 遙控器

<span id="page-20-0"></span>伍、討論

一、藍芽斷線導致無法控制

在 Arduino 做控制,當未接收到藍芽訊號時,馬達會自動斷電。

二、馬達運轉不順

剛開始 PWM 設定脈波週期錯誤,導致正常運轉範圍很小,經過一步步 試驗及修正後,馬達已經可以理想運轉。

三、啟動時轉矩不足

由於真正在運作時並非無載,所以我們將啟動時的訊號提高,也就是最 低速並非是 0,而是剛好在前進與不前進的臨界點,這樣一來只要稍微提高 訊號就可以正常運作了。

四、Arduino 及驅動板接線雜亂

由於 Uno 板體積大,我們所用到的接腳以及零件只是其中的一小部分, 因此我們用 Altium designer 自己刻劃電路板,解決體積問題。再將有接線部 分移到電池盒內,使它看起來不過於凌亂。

五、負載過大造成電流超出額定

我們所使用的29.4V電池持續放電電流可以達到15A,但為了安全起見, 我們在電源測加裝了10A 保險絲,萬一負載過重也不會造成電池或馬達的 損壞。

<span id="page-21-0"></span>陸、結論

目前市面上的電動滑板普遍偏貴,一般人通常會因為價格而不去選擇,我們 的電動滑板成本大約 5000元,市面上的售價大約是7000-8000,我們做的其實更 便宜、更人性化,且添加了手機遙控這個功能。

<span id="page-21-2"></span>

|     | 無線藍芽遙控電動滑板   | 市面上電動滑板       |
|-----|--------------|---------------|
| 價格  | 較便宜          | 稍貴 2~3000 元   |
| 穩定性 | 啟動稍不穩定       | 穩定            |
| 實用性 | 體積小,易攜帶      | 寬度稍寬, 重量略重    |
| 難易度 | 速度慢,易上手      | 速度快,需多加練習方能上手 |
| 耐用性 | 兩腳踩踏間距小,不易斷裂 | 兩腳踩踏間距大,易斷裂   |

表 6-1 成品與市面上電動滑板比較

在控制上,我們把它精簡化,遙控器只需將推桿向前推便可讓馬達加速,手 機控制的部分只要連線後按下啟動便可開始控速,按下停止即可漸漸停下;使用 者只頇在踏板上平衡,輕而易舉就能向前走。而為了安全,煞車並不是完全將馬 達卡住,而是讓它逐漸停下,否則會因為慣性而跌倒;另一方面,我們在 UNO 板寫入了藍芽斷線便將馬達斷電的程式,以防使用者摔倒後滑板仍繼續往前;手 機程式也有按下啟動後只顯示滑桿跟停止的功能以防按錯按鈕。

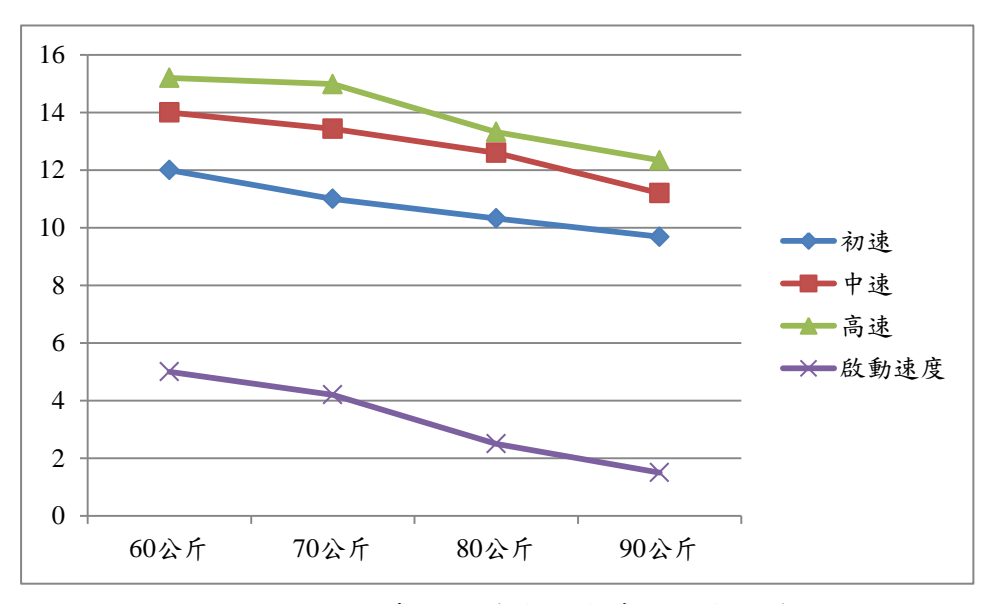

<span id="page-21-1"></span>圖 6-1 根據不同體重操作時的速度折線圖

為了能做到每個人都能使用的電動滑板,未來我們希望能夠前方加上超音波 感測器,以便在緊急時刻能夠及時反應並斷電;然後將馬達啟動時的不順修正, 以防止啟動時重心的不穩。

<span id="page-22-0"></span>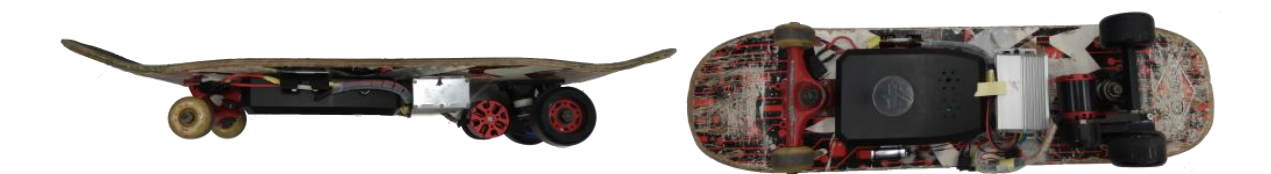

圖 6-2 成品圖

### <span id="page-23-0"></span>柒、參考資料及其他

王安邦(2014)。MIT App Inventor 2 易學易用開發 Android 應用程式。台北 市。上奇資訊。

張義和(2016)。新例說 ALTIUM DESIGNER 第二版。新北市。新文京開發 出版股份有限公司。

趙英傑(2016)。超圖解 Arduino 互動設計入門第 3 版。台北市。旗標出版社。

民國 102 年 11 月 8 日,[雙 A 計劃] Part0:App Inventor 透過藍牙傳送訊號 給 Arduino。取自:教育團隊技術部落

格:http://blog.cavedu.com/programming-language/appinventor/appinventorandar duinowithbluetooth/